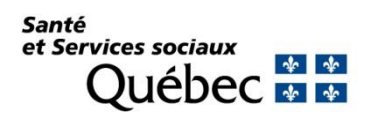

## **PROCÉDURE**

## **GESTION DES PLANS D'EFFECTIFS MÉDICAUX EN SPÉCIALITÉ**

#### **Orientations ministérielles**

Les règles de gestion des Plans d'effectifs médicaux (PEM) en spécialité viennent soutenir l'application de la Loi sur les services de santé et les services sociaux (LSSSS) en précisant dans quel contexte un recrutement est considéré comme conforme au PEM d'un établissement.

Le présent document porte plus spécifiquement sur les procédures à suivre dans la gestion des PEM afin de maintenir à jour la liste nominative des médecins spécialistes inscrits aux PEM d'un établissement (cette procédure ne concerne pas la médecine de famille). Le maintien de cette liste se fait à l'aide de l'Outil de gestion des effectifs médicaux (OGEM). Pour de plus amples informations sur la façon de naviguer dans l'application OGEM, veuillez vous référer au guide d'utilisation destiné aux établissements, qui est disponible dans la section Documentation de l'OGEM.

Pour chaque situation possible, la procédure à suivre est décrite avec les actions à poser dans l'OGEM et les documents à transmettre au ministère de la Santé et des Services sociaux (MSSS).

**La saisie d'une demande dans l'OGEM est considérée comme une demande officielle transmise au MSSS de la part de l'établissement**. Par conséquent, toute saisie d'information dans l'OGEM doit avoir été préalablement autorisée par le directeur des services professionnels (DSP) de l'établissement et l'accès à l'OGEM doit être restreint à un nombre limité de personnes sous la responsabilité du DSP.

Si votre établissement est affilié universitaire et que cette université souhaite être informée des décisions du MSSS en lien avec le processus de recrutement de vos médecins, il est de votre responsabilité de vous en occuper.

#### **Documents à transmettre au MSSS :**

À moins d'avis contraire, lorsque des documents sont requis, ils doivent être transmis en pièce jointe de la demande directement dans l'OGEM.

#### **Résolutions du conseil d'administration :**

Dans la section « Documents à transmettre au MSSS lors de la demande », nous demandons dans certaines situations de transmettre la résolution du conseil d'administration (CA).

**Nous nous attendons également à recevoir, à la suite de chaque rencontre du CA**, l'ensemble des résolutions concernant les effectifs médicaux en spécialité à l'adresse courriel suivante : PEM\_specialite@msss.gouv.qc.ca.

### **Liste des situations**

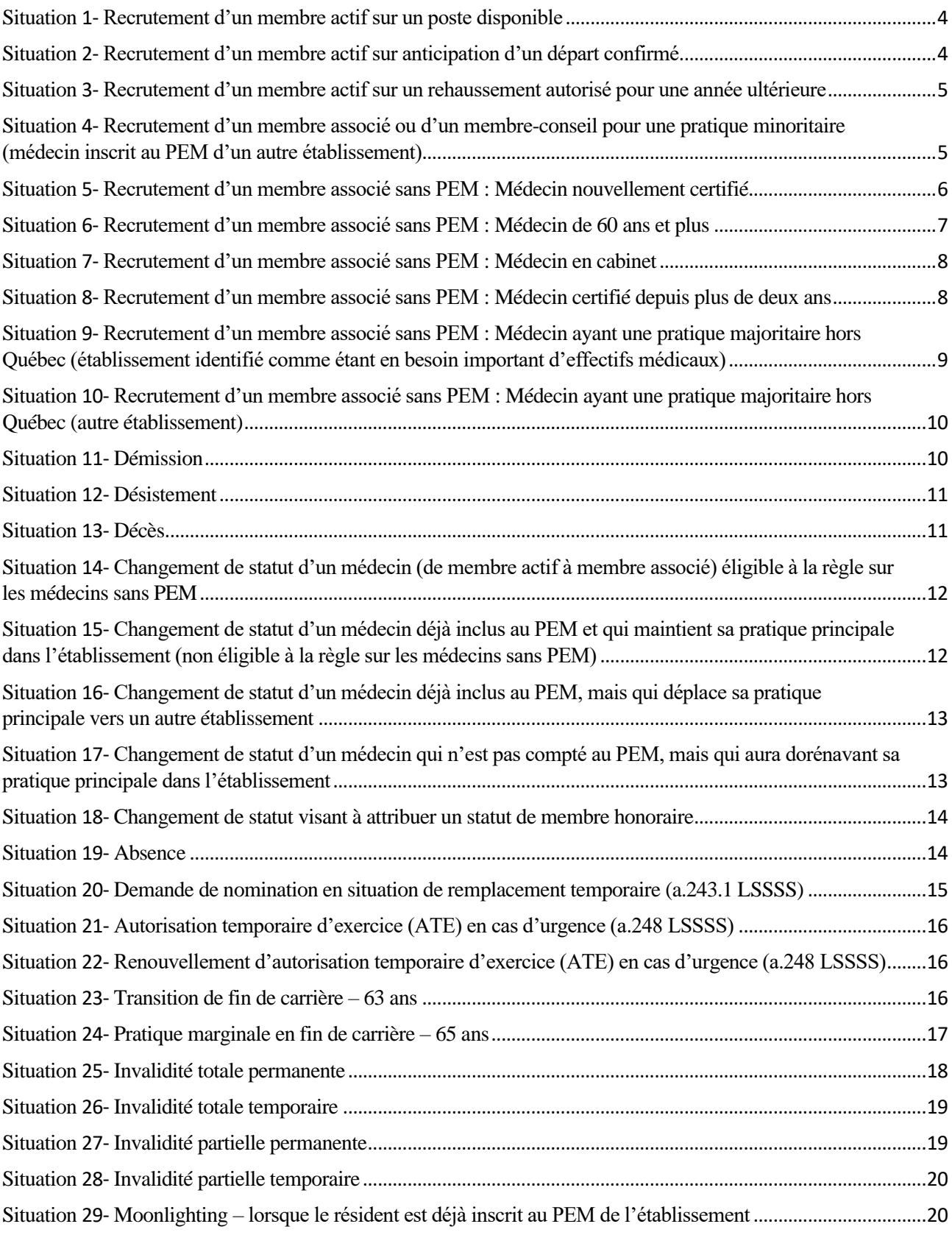

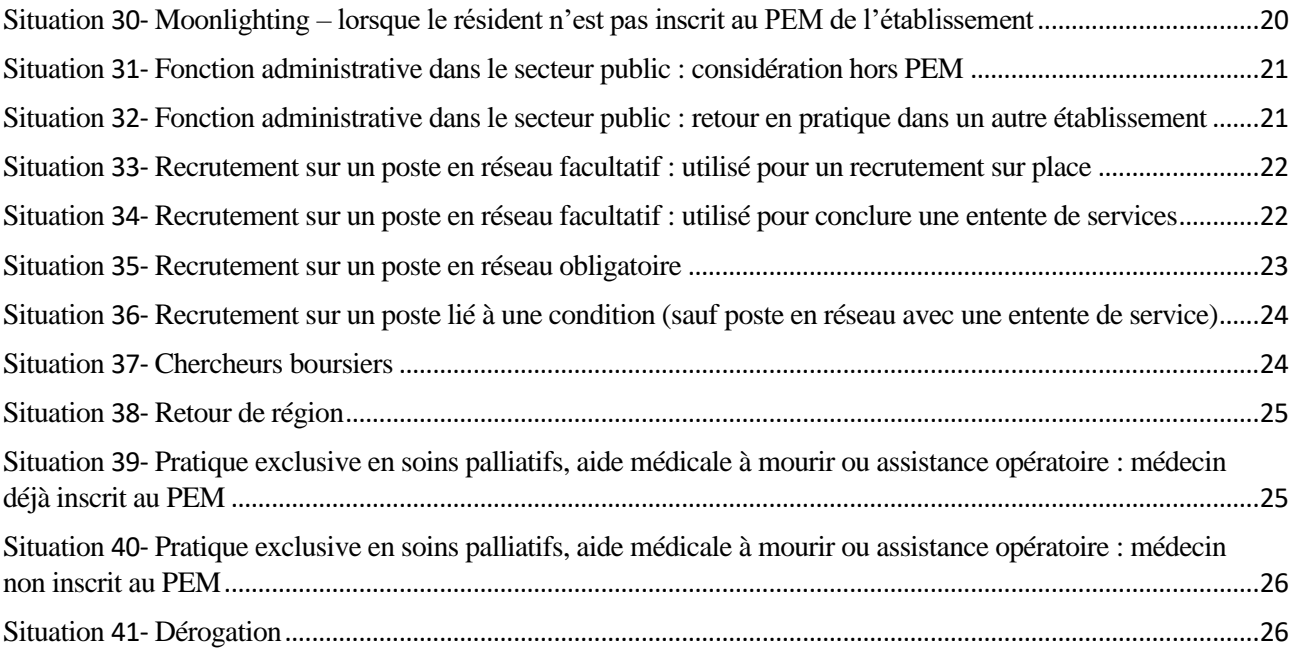

# **PROCÉDURE À SUIVRE SELON LA SITUATION**

#### **Situation 1- Recrutement d'un membre actif sur un poste disponible**

#### Procédure à suivre :

- 1. S'assurer qu'il y a un poste disponible au PEM de la spécialité concernée;
- 2. Compléter et soumettre les informations sous l'onglet « Créer une demande » de l'OGEM (saisir « demande d'avis de conformité – pratique majoritaire » dans la section « Type de demande »);
- 3. Préciser dans la section « commentaire » l'installation de pratique où le médecin exercera principalement.

### **MSSS**

La décision du MSSS sera transmise à l'établissement demandeur directement via l'OGEM. Si la demande est conforme, une lettre officielle confirmant la décision sera incluse en pièce jointe.

Documents à transmettre au MSSS lors de la demande

Aucun

#### **Situation 2- Recrutement d'un membre actif sur anticipation d'un départ confirmé**

Procédure à suivre

#### **Inscription du départ :**

- 1. Attendre d'avoir la résolution du CA confirmant la démission et la date du départ du médecin avant de saisir le départ;
- 2. Lorsque la résolution du CA est obtenue, compléter et soumettre les informations dans l'OGEM sous l'onglet « Créer une demande » (saisir « Avis de départ » dans la section « Type de demande »). Compléter les informations demandées;
- 3. Transmettre au MSSS la résolution du CA en l'ajoutant en pièce jointe à l'avis de départ.

#### **Inscription du médecin recruté** :

- 1. Compléter et soumettre les informations sous l'onglet « Créer une demande » de l'OGEM (saisir « Demande d'avis de conformité – Pratique majoritaire » dans la section « Type de demande »);
- 2. Préciser dans la section « commentaire » les informations suivantes :
	- o qu'il s'agit d'un recrutement sur anticipation d'un départ, en précisant le nom du médecin et sa date de départ;
	- o l'installation de pratique où le médecin exercera principalement.

*Pour plus d'informations, voir la règle de gestion 3.1.2.*

## MSSS

La décision du MSSS sera transmise à l'établissement demandeur directement via l'OGEM. Si la demande est conforme, une lettre officielle confirmant la décision sera incluse en pièce jointe.

Documents à transmettre au MSSS lors de la demande

Pour l'avis de départ : Résolution du CA confirmant la démission du médecin et sa date de départ.

#### **Situation 3- Recrutement d'un membre actif sur un rehaussement autorisé pour une année ultérieure**

Procédure à suivre

- 1. S'assurer que la prise d'effet des privilèges qui seront émis au candidat ne se fera pas avant l'entrée en vigueur du PEM visé;
- 2. Compléter et soumettre les informations sous l'onglet : « Créer une demande » de l'OGEM (saisir « demande d'avis de conformité – pratique majoritaire » dans la section « Type de demande »);
- 3. Préciser dans la section « commentaire » les informations suivantes :
	- o qu'il s'agit d'un recrutement sur un rehaussement autorisé pour une année ultérieure, en précisant l'année du rehaussement;
	- o l'installation de pratique où le médecin exercera principalement.

*Pour plus d'informations, voir la règle de gestion 3.1.3.*

MSSS

La décision du MSSS sera transmise à l'établissement demandeur directement via l'OGEM. Si la demande est conforme, une lettre officielle confirmant la décision sera incluse en pièce jointe.

Documents à transmettre au MSSS lors de la demande

Aucun

**Situation 4- Recrutement d'un membre associé ou d'un membre-conseil pour une pratique minoritaire (médecin inscrit au PEM d'un autre établissement)**

Procédure à suivre

- 1. S'assurer que le médecin occupe un poste au PEM d'un autre établissement où il conservera sa pratique principale. Cette vérification peut être faite en cherchant le médecin dans l'onglet Médecins de l'OGEM et en s'assurant que sa situation au PEM est « compté » et qu'aucune date de départ n'est indiquée;
- 2. Compléter et soumettre les informations sous l'onglet « Créer une demande » de l'OGEM (saisir « demande d'avis de conformité – pratique minoritaire » dans la section « Type de demande »);
- 3. Préciser dans la section « commentaire » les informations suivantes :
	- o justification du besoin;
	- o pourcentage de temps que le médecin consacrera dans l'établissement par rapport à sa pratique totale en établissement;
	- o confirmation indiquant que le DSP de l'établissement où le candidat détient un poste au PEM a été avisé de la présente demande;
	- o installation de pratique où le médecin exercera principalement.

*Pour plus d'informations, voir les règles de gestion 3.2.1 et 3.3.*

### **MSSS**

La décision du MSSS sera transmise à l'établissement demandeur directement via l'OGEM. Si la demande est conforme, une lettre officielle confirmant la décision sera incluse en pièce jointe.

Documents à transmettre au MSSS lors de la demande

Aucun

#### **Situation 5- Recrutement d'un membre associé sans PEM : Médecin nouvellement certifié**

#### Procédure à suivre

- 1. S'assurer que votre établissement fait partie de la liste des établissements identifiés comme étant en besoin important d'effectifs médicaux. Cette liste est disponible sur le site Internet ministériel des PEM en spécialité. S'assurer que le médecin effectuera sa pratique principale dans une installation et une spécialité médicale figurant à cette liste;
- 2. S'assurer que le médecin a terminé sa résidence, qu'il détient sa certification finale au Collège des médecins du Québec (CMQ) et que cette certification a été obtenue il y a moins de deux ans;
- 3. Le médecin doit faire une demande de nomination à l'établissement en vertu de la présente règle de gestion. Il doit en même temps fournir une lettre de démission effective 2 ans (maximum) après la date d'obtention de sa dernière certification au CMQ;
- 4. Compléter et soumettre les informations sous l'onglet « Créer une demande » de l'OGEM (saisir « demande d'avis de conformité – pratique minoritaire » dans la section « Type de demande »).
- 5. Préciser dans la section « commentaire » les informations suivantes :
	- o qu'il s'agit d'une demande en vertu de la règle sur les médecins sans PEM : Médecin nouvellement certifié;
	- o la date de l'obtention de la dernière certification du médecin au CMQ;
	- o l'installation de pratique où le médecin exercera principalement.
- 6. Joindre à la demande la lettre de démission du médecin qui précise la date de cette démission;
- 7. Si tout est conforme, le MSSS émettra un avis de conformité via l'OGEM;
- 8. À son CA, l'établissement doit, à la fois, procéder à la nomination du médecin comme membre associé et entériner sa démission pour la date convenue;
- 9. Lorsque la résolution du CA est adoptée, compléter et soumettre les informations dans l'OGEM sous l'onglet « Créer une demande » (saisir « Avis de départ » dans la section « Type de demande »);
- 10. Transmettre au MSSS la résolution du CA en l'ajoutant en pièce jointe à l'avis de départ.

*Note* : Si, à l'échéance de ses privilèges de membre associé, le médecin souhaite continuer à exercer dans l'établissement, il faut soumettre une nouvelle demande au MSSS en vertu d'une autre règle de gestion.

*Pour plus d'informations, voir la règle de gestion 3.2.2.*

### **MSSS**

La décision du MSSS sera transmise à l'établissement demandeur directement via l'OGEM. Si la demande est conforme, une lettre officielle confirmant la décision sera incluse en pièce jointe.

Documents à transmettre au MSSS lors de la demande

Lettre de démission du médecin pour la demande d'avis de conformité. Résolution de CA pour l'avis de départ.

#### **Situation 6- Recrutement d'un membre associé sans PEM : Médecin de 60 ans et plus**

#### Procédure à suivre

- 1. S'assurer que votre établissement fait partie de la liste des établissements identifiés comme étant en besoin important d'effectifs médicaux. Cette liste est disponible sur le site Internet ministériel des PEM en spécialité. S'assurer que le médecin effectuera sa pratique principale dans une installation et une spécialité médicale figurant à cette liste;
- 2. Compléter et soumettre les informations sous l'onglet « Créer une demande » de l'OGEM (saisir « demande d'avis de conformité – pratique minoritaire » dans la section « Type de demande »);
- 3. Préciser dans la section « commentaire » les informations suivantes :
	- o qu'il s'agit d'une demande en vertu de la règle de gestion sur les médecins sans PEM : Médecin de 60 ans ou plus;
	- o déclarer que le médecin a au moins 60 ans;
	- o l'installation de pratique où le médecin exercera principalement.

*Pour plus d'informations, voir la règle de gestion 3.2.2.*

### **MSSS**

La décision du MSSS sera transmise à l'établissement demandeur directement via l'OGEM. Si la demande est conforme, une lettre officielle confirmant la décision sera incluse en pièce jointe.

Documents à transmettre au MSSS lors de la demande

Aucun

#### **Situation 7- Recrutement d'un membre associé sans PEM : Médecin en cabinet**

Procédure à suivre

- 1. S'assurer que votre établissement fait partie de la liste des établissements identifiés comme étant en besoin important d'effectifs médicaux. Cette liste est disponible sur le site Internet ministériel des PEM en spécialité. S'assurer que le médecin effectuera sa pratique principale dans une installation et une spécialité médicale figurant à cette liste;
- 2. Compléter et soumettre les informations sous l'onglet « Créer une demande » de l'OGEM (saisir « demande d'avis de conformité – pratique minoritaire » dans la section « Type de demande »);
- 3. Préciser dans la section « commentaire » les informations suivantes :
	- o qu'il s'agit d'une demande en vertu de la règle de gestion sur les médecins sans PEM : Médecin en cabinet;
	- o déclarer que le médecin effectue sa pratique principale en cabinet, nommer ce cabinet et la ville où il est situé;
	- o l'installation de pratique où le médecin exercera principalement dans votre établissement.

*Pour plus d'informations, voir la règle de gestion 3.2.2.*

## MSSS

La décision du MSSS sera transmise à l'établissement demandeur directement via l'OGEM. Si la demande est conforme, une lettre officielle confirmant la décision sera incluse en pièce jointe.

### Documents à transmettre au MSSS lors de la demande

Aucun

### **Situation 8- Recrutement d'un membre associé sans PEM : Médecin certifié depuis plus de deux ans**

Procédure à suivre

- 1. Le médecin doit signer le Contrat d'engagement pour médecin spécialiste sans PEM certifié depuis plus de deux ans et le faire parvenir à votre établissement. Ce contrat est disponible sur le site Internet ministériel des PEM en spécialité;
- 2. S'assurer que votre établissement fait partie de la liste des établissements identifiés comme étant en besoin important d'effectifs médicaux. Cette liste est disponible sur le site Internet ministériel des PEM en spécialité. S'assurer que le médecin effectuera sa pratique principale dans une installation et une spécialité médicale figurant à cette liste;
- 3. S'assurer que votre établissement figure dans le contrat d'engagement du médecin;
- 4. Compléter et soumettre les informations sous l'onglet « Créer une demande » de l'OGEM (saisir « demande d'avis de conformité – pratique minoritaire » dans la section « Type de demande »);
- 5. Préciser dans la section « commentaire » les informations suivantes :
	- o qu'il s'agit d'une demande en vertu de la règle de gestion sur les médecins sans PEM : Médecin certifié depuis plus de deux ans;
- o l'installation de pratique où le médecin exercera principalement.
- 6. Joindre à la demande le contrat d'engagement, rempli et signé par le médecin.

*Pour plus d'informations, voir la règle de gestion 3.2.2.*

## MSSS

La décision du MSSS sera transmise à l'établissement demandeur directement via l'OGEM. Si la demande est conforme, une lettre officielle confirmant la décision sera incluse en pièce jointe.

Documents à transmettre au MSSS lors de la demande

Contrat d'engagement pour médecin spécialiste sans PEM certifié depuis plus de deux ans

**Situation 9- Recrutement d'un membre associé sans PEM : Médecin ayant une pratique majoritaire hors Québec (établissement identifié comme étant en besoin important d'effectifs médicaux)**

Procédure à suivre

- 1. S'assurer que votre établissement fait partie de la liste des établissements identifiés comme étant en besoin important d'effectifs médicaux. Cette liste est disponible sur le site Internet ministériel des PEM en spécialité. S'assurer que la pratique principale du médecin dans votre établissement sera effectuée dans une installation et une spécialité médicale figurant à cette liste;
- 2. Compléter et soumettre les informations sous l'onglet « Créer une demande » de l'OGEM (saisir « demande d'avis de conformité – pratique minoritaire » dans la section « Type de demande »).
- 3. Préciser dans la section « commentaire » les informations suivantes :
	- o qu'il s'agit d'une demande en vertu de la règle de gestion sur les médecins sans PEM : Médecin ayant une pratique majoritaire hors Québec;
	- o déclarer que le médecin effectue sa pratique principale hors Québec, identifier la province canadienne ou le pays en question et nommer son principal lieu d'exercice à cet endroit;
	- o l'installation de pratique où le médecin exercera principalement dans votre établissement.

*Pour plus d'informations, voir la règle de gestion 3.2.2.*

#### **MSSS**

La décision du MSSS sera transmise à l'établissement demandeur directement via l'OGEM. Si la demande est conforme, une lettre officielle confirmant la décision sera incluse en pièce jointe.

Documents à transmettre au MSSS lors de la demande

Aucun

#### **Situation 10- Recrutement d'un membre associé sans PEM : Médecin ayant une pratique majoritaire hors Québec (autre établissement)**

### Procédure à suivre

- 1. Le médecin doit signer le Contrat d'engagement pour médecin spécialiste sans PEM ayant une pratique majoritaire hors Québec. Ce contrat est disponible sur le site Internet ministériel des PEM en spécialité;
- 2. Compléter et soumettre les informations sous l'onglet « Créer une demande » de l'OGEM (saisir « demande d'avis de conformité – pratique minoritaire » dans la section « Type de demande »);
- 3. Préciser dans la section « commentaire » les informations suivantes :
	- o qu'il s'agit d'une demande en vertu de la règle de gestion sur les médecins sans PEM : Médecin ayant une pratique majoritaire hors Québec;
	- o l'installation de pratique où le médecin exercera principalement dans votre établissement.
- 4. Joindre à la demande le contrat d'engagement, rempli et signé par le médecin.

*Pour plus d'informations, voir la règle de gestion 3.2.2.*

### MSSS

La décision du MSSS sera transmise à l'établissement demandeur directement via l'OGEM. Si la demande est conforme, une lettre officielle confirmant la décision sera incluse en pièce jointe.

Documents à transmettre au MSSS lors de la demande

Contrat d'engagement pour médecin spécialiste sans PEM ayant une pratique majoritaire hors Québec

#### **Situation 11- Démission**

### Procédure à suivre

- 1. Attendre d'avoir la résolution du CA confirmant la démission et la date du départ du médecin avant de saisir le départ;
- 2. Lorsque la résolution du CA est obtenue, compléter et soumettre les informations dans l'OGEM sous l'onglet « Créer une demande » (saisir « Avis de départ » dans la section « Type de demande »);
- 3. Transmettre au MSSS la résolution du CA en l'ajoutant en pièce jointe à l'avis de départ.

*Pour plus d'informations, voir la règle de gestion 5.*

### MSSS

Si tout est conforme, l'avis de départ sera traité dans l'OGEM. Aucun document ne sera transmis par le MSSS.

Résolution du CA confirmant la date de départ du médecin

### **Situation 12- Désistement**

### Procédure à suivre

1. S'assurer d'obtenir la confirmation du désistement du candidat.

## **A- Si le médecin n'avait pas encore été nommé par le CA :**

- 1. Compléter et soumettre les informations dans l'OGEM sous l'onglet « Créer une demande » (saisir « Avis de désistement » dans la section « Type de demande »);
- 2. Préciser dans la section « commentaire » qu'il s'agit d'un désistement avant nomination par le  $CA$ .

## **B- Si le médecin avait été nommé par le CA :**

- 1. Attendre d'avoir la résolution du CA confirmant le désistement;
- 2. Lorsque la résolution du CA est obtenue, compléter et soumettre les informations dans l'OGEM, sous l'onglet « Créer une demande » (saisir « Avis de désistement » dans la section « Type de demande »). Compléter les informations demandées en précisant dans la section « commentaire » qu'il s'agit d'un désistement après nomination par le CA;
- 3. Transmettre au MSSS la résolution du CA en l'ajoutant en pièce jointe à l'avis de désistement.

### MSSS

Si tout est conforme, l'avis de désistement sera traité dans l'OGEM. Aucun document ne sera transmis par le MSSS.

### Documents à transmettre au MSSS lors de la demande

Si le médecin avait été nommé au CA, transmettre la résolution du CA confirmant le désistement.

### **Situation 13- Décès**

### Procédure à suivre

1. Compléter et soumettre les informations sous l'onglet « Créer une demande » de l'OGEM (saisir « Avis de départ » dans la section « Type de demande »). Saisir « Décès » dans la section « Raison de départ ».

### **MSSS**

L'avis de départ sera traité dans l'OGEM. Aucun document ne sera transmis par le MSSS.

Aucun

**Situation 14- Changement de statut d'un médecin (de membre actif à membre associé) éligible à la règle sur les médecins sans PEM**

Procédure à suivre

- 1. S'assurer que le médecin est éligible à la règle de gestion 3.2.2 sur les médecins sans PEM;
- 2. Compléter et soumettre les informations sous l'onglet « Créer une demande » de l'OGEM (saisir « Demande de changement statut » dans la section « Type de demande »);
- 3. Indiquer dans la section « commentaire » qu'il s'agit d'une demande en vertu de la règle de gestion sur les médecins sans PEM en précisant la situation visée : Médecin nouvellement certifié, Médecin de 60 ans et plus, Médecin en cabinet, Médecin certifié depuis plus de deux ans, Médecin ayant une pratique majoritaire hors Québec;
- 4. Transmettre via l'OGEM les autres informations ou documents requis en fonction de la situation (se reporter à la situation pertinente).

*Pour plus d'informations, voir la règle de gestion 3.2.2.*

## MSSS

Si tout est conforme, la demande de changement de statut sera traitée par le MSSS dans l'OGEM. Une lettre officielle confirmant la décision sera incluse en pièce jointe et le MSSS libérera le poste du médecin.

Documents à transmettre au MSSS lors de la demande

Documents pertinents selon la situation.

**Situation 15- Changement de statut d'un médecin déjà inclus au PEM et qui maintient sa pratique principale dans l'établissement (non éligible à la règle sur les médecins sans PEM)**

Procédure à suivre

- 1. Compléter et soumettre les informations sous l'onglet « Créer une demande » de l'OGEM (saisir « Demande de changement statut » dans la section « Type de demande »);
- 2. Indiquer dans la section « commentaire » que le médecin maintiendra sa pratique principale dans votre établissement.

*Pour plus d'informations, voir la règle de gestion 5.*

**MSSS** 

Si tout est conforme, la demande de changement de statut sera traitée par le MSSS dans l'OGEM. Le médecin restera compté au PEM de l'établissement. Aucun document ne sera transmis.

Aucun

**Situation 16- Changement de statut d'un médecin déjà inclus au PEM, mais qui déplace sa pratique principale vers un autre établissement**

## Procédure à suivre

- 1. Confirmer à l'aide de l'OGEM que le médecin détient un poste au PEM de son nouvel établissement de pratique principale;
- 2. Compléter et soumettre les informations sous l'onglet « Créer une demande » de l'OGEM (saisir « Demande de changement statut » dans la section « Type de demande »);
- 3. Préciser dans la section « commentaire » les informations suivantes :
	- o justification du besoin;
	- o pourcentage de temps que le médecin consacrera dans l'établissement par rapport à sa pratique totale en établissement;
	- o confirmation indiquant que le DSP de l'établissement où le candidat détient un poste au PEM a été avisé de la présente demande.

*Pour plus d'informations, voir la règle de gestion 5.*

## MSSS

La décision du MSSS sera transmise à l'établissement demandeur directement via l'OGEM. Si la demande est acceptée, une lettre officielle confirmant la décision sera incluse en pièce jointe et le MSSS libérera le poste du médecin.

Documents à transmettre au MSSS lors de la demande

Aucun

**Situation 17- Changement de statut d'un médecin qui n'est pas compté au PEM, mais qui aura dorénavant sa pratique principale dans l'établissement**

Procédure à suivre

- **A- Si le médecin est déjà inscrit dans l'OGEM en pratique minoritaire dans votre établissement :**
- 1. Confirmer dans l'OGEM que le médecin apparait dans la liste des médecins en pratique minoritaire pour votre établissement;
- 2. Saisir une « Demande de changement statut » dans la section « Type de demande »;
- 3. Indiquer en commentaire de la demande que le médecin aura dorénavant sa pratique principale dans votre établissement.

#### **B- Si le médecin n'est pas inscrit dans l'OGEM en pratique minoritaire dans votre établissement :**

1. Saisir une Demande d'avis de conformité – pratique majoritaire et suivre la procédure de recrutement s'appliquant à la situation (recrutement sur un poste disponible, sur anticipation d'un départ, etc.).

*Pour plus d'informations, voir la règle de gestion 5.*

### **MSSS**

Selon la procédure s'appliquant à la situation.

Documents à transmettre au MSSS lors de la demande

Selon la procédure s'appliquant à la situation.

#### **Situation 18- Changement de statut visant à attribuer un statut de membre honoraire**

#### Procédure à suivre

- 1. Compléter et soumettre les informations sous l'onglet « Créer une demande » de l'OGEM (saisir « Avis de départ » dans la section « Type de demande »);
- 2. Préciser en commentaire que le médecin n'aura plus de pratique clinique et qu'il s'agit d'un changement pour un statut de membre honoraire;
- 3. Transmettre au MSSS la résolution du CA en l'ajoutant en pièce jointe à l'avis de départ. Elle devra inclure le changement de statut pour membre honoraire et être claire à l'effet que le médecin n'aura plus de pratique clinique dans l'établissement.

*Pour plus d'informations, voir la règle de gestion 5.*

### MSSS

Si tout est conforme, l'avis de départ sera traité dans l'OGEM. Aucun document ne sera transmis par le MSSS.

Documents à transmettre au MSSS lors de la demande

Résolution du CA confirmant le changement de statut.

#### **Situation 19- Absence**

#### Procédure à suivre

1. En cas d'absence complète du médecin, compléter et soumettre les informations sous l'onglet « Créer une demande » de l'OGEM (saisir « Avis d'absence » dans la section « Type de demande »);

2. Advenant que la date de retour du médecin soit indéterminée, une date de fin de l'absence doit tout de même être inscrite dans l'avis d'absence. Si le médecin est toujours absent à cette date, un nouvel avis d'absence pourra nous être envoyé.

## MSSS

L'avis d'absence sera traité dans l'OGEM. Aucun document ne sera transmis par le MSSS.

Documents à transmettre au MSSS lors de la demande

Aucun

**Situation 20- Demande de nomination en situation de remplacement temporaire (a.243.1 LSSSS)**

Procédure à suivre

- 1. S'assurer d'avoir soumis l'avis d'absence du médecin à remplacer;
- 2. Compléter et soumettre les informations sous l'onglet « Créer une demande » de l'OGEM (saisir « Demande de remplacement temporaire » dans la section « Type de demande »);
- 3. Préciser dans la section « commentaire » les informations suivantes :
	- o l'installation de pratique où le médecin exercera principalement dans votre établissement;
	- o si le médecin détient un PEM dans un autre établissement, confirmation indiquant que le DSP de cet établissement a été avisé de la présente demande.

*Pour plus d'informations, voir la règle de gestion 6.*

### MSSS

Si la demande est acceptée, la demande de nomination temporaire sera traitée dans l'OGEM. Aucun avis de conformité ne sera transmis par le MSSS, puisqu'il s'agit d'une nomination temporaire. Si la demande est refusée, le MSSS transmettra une lettre signée par la sous-ministre adjointe.

Documents à transmettre au MSSS lors de la demande

Aucun

#### **Situation 21- Autorisation temporaire d'exercice (ATE) en cas d'urgence (a.248 LSSSS)**

### Procédure à suivre

- 1. Compléter et soumettre les informations dans l'OGEM sous l'onglet « Créer une demande » (saisir « Avis d'autorisation temporaire d'urgence » dans la section « Type de demande »);
- 2. Préciser dans la section « commentaire » les informations suivantes :
	- o qu'il s'agit d'une première ATE accordée à ce médecin;
	- o l'installation de pratique où le médecin exercera principalement.

*Pour plus d'informations, voir la règle de gestion 7.*

## MSSS

Si tout est conforme, l'avis d'autorisation temporaire d'urgence sera traité dans l'OGEM. Aucun document ne sera transmis par le MSSS.

Documents à transmettre au MSSS lors de la demande

Aucun

**Situation 22- Renouvellement d'autorisation temporaire d'exercice (ATE) en cas d'urgence (a.248 LSSSS)**

### Procédure à suivre

- 1. Peu importe le délai encouru depuis la fin de la première ATE, une demande de renouvellement doit être soumise au MSSS;
- 2. Puisque l'OGEM ne prévoit pas ce type de demande, elle doit être envoyée par courriel, à l'adresse PEM\_specialite@msss.gouv.qc.ca;
- 3. Le courriel doit préciser la date de début souhaitée du nouvel ATE et inclure un bref argumentaire.

## MSSS

La demande de renouvellement fera l'objet d'une réponse par courriel. L'ajout de l'ATE dans l'OGEM sera fait par le MSSS.

Documents à transmettre au MSSS lors de la demande

Aucun

## **Situation 23- Transition de fin de carrière – 63 ans**

### Procédure à suivre

1. S'assurer que les médecins bénéficiant de la règle sur la transition de fin de carrière – 63 ans, incluant le médecin visé par la nouvelle demande, ne représentent pas plus de 20 % du nombre d'effectifs en place dans le service concerné ou en l'absence de service, du département concerné;

- 2. Le médecin visé doit signer le Contrat de transition de fin de carrière 63 ans. Ce contrat déterminera la date de début et de fin de la période de deux ans. Ce contrat est disponible sur le site Internet ministériel des PEM en spécialité;
- 3. Le médecin doit remettre à l'établissement une lettre de démission effective à la date de fin de la période de deux ans;
- 4. Le CA de l'établissement doit entériner la démission du médecin;
- 5. Compléter et soumettre les informations dans l'OGEM sous l'onglet « Créer une demande » (saisir « Avis de départ » dans la section « Type de demande »);
- 6. Joindre à cet avis la résolution de CA confirmant le départ et le Contrat de transition de fin de carrière – 63 ans, rempli et signé par le médecin;
- 7. Préciser dans la section « commentaire » les informations suivantes :
	- o qu'il s'agit d'une transition de fin de carrière 63 ans;
	- o confirmer que les médecins bénéficiant de la présente règle, incluant celui visé par la présente demande, ne représentent pas plus de 20 % du nombre d'effectifs en place dans le service concerné, ou en l'absence de service, du département concerné.

*Pour plus d'informations, voir la règle de gestion 8.1.*

### MSSS

Si tout est conforme, une lettre sera envoyée par courriel à l'établissement. Le médecin sera inscrit en tant que non compté au PEM à partir de la date de début de la période de deux ans comme indiqué dans son contrat d'engagement. L'avis de départ sera également traité dans l'OGEM.

Documents à transmettre au MSSS lors de la demande

Résolution du CA confirmant la démission du médecin Contrat de transition de fin de carrière – 63 ans

## **Situation 24- Pratique marginale en fin de carrière – 65 ans**

**A- Si le médecin n'a pas remis sa démission et est toujours compté au PEM de l'établissement :**

### Procédure à suivre

- 1. Le médecin visé doit signer le Contrat de pratique marginale en fin de carrière 65 ans. Ce contrat déterminera la date de début de sa pratique marginale. Ce contrat est disponible sur le site Internet ministériel des PEM en spécialité;
- 2. Soumettre à l'adresse PEM specialite@msss.gouv.qc.ca une demande sous forme de lettre. Préciser qu'il s'agit d'une demande en fonction de la règle de gestion sur la pratique marginale en fin de carrière – 65 ans. Joindre à la demande le Contrat de pratique marginale en fin de carrière – 65 ans, rempli et signé par le médecin.

### MSSS

Si tout est conforme, une lettre sera envoyée par courriel à l'établissement. La situation au PEM du médecin sera changée dans l'OGEM pour qu'il soit non compté à partir de la date de début de son engagement comme indiqué dans son contrat.

Contrat de pratique marginale en fin de carrière – 65 ans

### **B- Si le médecin a démissionné de l'établissement :**

#### Procédure à suivre

- 1. Le médecin visé doit signer le Contrat de pratique marginale en fin de carrière 65 ans. Ce contrat déterminera la date de début de sa pratique marginale. Ce contrat est disponible sur le site Internet ministériel des PEM en spécialité;
- 2. Soumettre à l'adresse PEM specialite@msss.gouv.qc.ca une demande sous forme de lettre. Préciser qu'il s'agit d'une demande en fonction de la règle de gestion sur la pratique marginale en fin de carrière – 65 ans. Joindre à la demande le Contrat de pratique marginale en fin de carrière – 65 ans, rempli et signé par le médecin;
- 3. Si tout est conforme, une lettre sera envoyée par courriel à l'établissement;
- 4. Compléter et soumettre les informations sous l'onglet « Créer une demande » de l'OGEM (saisir « Demande d'avis de conformité – Pratique majoritaire » dans la section « Type de demande »). La date d'arrivée du médecin doit correspondre ou être postérieure à la date de début de son engagement comme indiqué dans son contrat;
- 5. Préciser dans la section « commentaire » :
	- o qu'il s'agit d'une demande en fonction de la règle de gestion sur la pratique marginale en fin de carrière – 65 ans;
	- o l'installation de pratique où le médecin exercera principalement.
- 6. Joindre à la demande le Contrat de pratique marginale en fin de carrière 65 ans, rempli et signé par le médecin.

### MSSS

Si tout est conforme, une lettre sera envoyée par courriel à l'établissement. Par la suite, nous traiterons la demande dans l'OGEM et un avis de conformité sera inclus en pièce jointe. Le médecin sera inscrit en tant que non compté au PEM à partir de la date de début de son engagement tel qu'indiqué dans son contrat.

### Documents à transmettre au MSSS lors de la demande

Contrat de pratique marginale en fin de carrière – 65 ans

*Pour plus d'informations, voir la règle de gestion 8.2.*

#### **Situation 25- Invalidité totale permanente**

#### Procédure à suivre

1. Acheminer une lettre du DSP au MSSS en précisant que le médecin est en invalidité totale permanente. Confirmer que l'établissement a en main une preuve de l'invalidité du médecin et préciser le type de preuve (compagnie d'assurance, expertise médicale, etc.). La demande doit être envoyée à l'adresse [PEM\\_specialite@msss.gouv.qc.ca.](mailto:PEM_specialite@msss.gouv.qc.ca)

*Pour plus d'informations, voir la règle de gestion 9.*

## MSSS

Si tout est conforme, une lettre sera transmise au DSP et le médecin sera inscrit en tant que non compté au PEM.

Documents à transmettre au MSSS lors de la demande

Aucun

## **Situation 26- Invalidité totale temporaire**

Procédure à suivre

## **A. Si le médecin est absent depuis moins de 2 ans :**

- 1. Le médecin doit être déclaré absent. Se référer à la situation sur le sujet pour la saisie de l'absence dans l'OGEM.
- **B. Si le médecin est absent depuis 2 ans ou plus :**
- 1. Acheminer une lettre du DSP au MSSS en précisant que le médecin est en invalidité totale temporaire depuis plus de 2 ans. Confirmer que l'établissement a en main une preuve de l'invalidité du médecin et préciser le type de preuve (compagnie d'assurance, expertise médicale, etc.). La demande doit être envoyée à l'adresse [PEM\\_specialite@msss.gouv.qc.ca.](mailto:PEM_specialite@msss.gouv.qc.ca)

*Pour plus d'informations, voir la règle de gestion 9.*

## **MSSS**

Pour une absence depuis 2 ans ou plus, si tout est conforme, une lettre sera transmise au DSP et le médecin sera inscrit en tant que non compté au PEM.

Documents à transmettre au MSSS lors de la demande

Aucun

**Situation 27- Invalidité partielle permanente**

### Procédure à suivre

- **A. Si le médecin maintiendra une pratique qui dépasse la hauteur prévue à la règle de gestion :**
- 1. Aucune démarche à faire auprès du MSSS. Le médecin restera compté au PEM de l'établissement.

## **B. Si le médecin diminuera sa pratique à la hauteur prévue à la règle de gestion :**

- 1. Le médecin doit signer le Contrat d'engagement pour médecin spécialiste en invalidité partielle permanente, qui indique la date de début de la diminution de la hauteur de sa pratique conformément à la règle de gestion. Ce contrat est disponible sur le site Internet ministériel des PEM en spécialité;
- 2. Acheminer une lettre du DSP au MSSS en précisant que le médecin est en invalidité partielle permanente et qu'il diminuera sa pratique à la hauteur prévue par la règle. Cette demande doit être envoyée à l'adresse [PEM\\_specialite@msss.gouv.qc.ca;](mailto:PEM_specialite@msss.gouv.qc.ca)
- 3. Joindre à la demande le Contrat d'engagement pour médecin spécialiste en invalidité partielle permanente, rempli et signé par le médecin.

*Pour plus d'informations, voir la règle de gestion 9.*

## MSSS

Si tout est conforme, une lettre sera transmise au DSP et le médecin sera inscrit en tant que non compté au PEM à partir de la date de début de son engagement dans le contrat.

Documents à transmettre au MSSS lors de la demande

Contrat d'engagement pour médecin spécialiste en invalidité partielle permanente

#### **Situation 28- Invalidité partielle temporaire**

#### Procédure à suivre

1. Aucune démarche à faire auprès du MSSS. Le médecin restera compté au PEM de l'établissement.

*Pour plus d'informations, voir la règle de gestion 9.*

#### **Situation 29- Moonlighting – lorsque le résident est déjà inscrit au PEM de l'établissement**

Procédure à suivre

1. Aucune démarche à faire auprès du MSSS.

*Pour plus d'informations, voir la règle de gestion 11.*

### **Situation 30- Moonlighting – lorsque le résident n'est pas inscrit au PEM de l'établissement**

#### Procédure à suivre

1. S'assurer que votre établissement fait partie de la liste des établissements identifiés comme étant en besoin important d'effectifs médicaux. Cette liste est disponible sur le site Internet ministériel des PEM en spécialité. S'assurer que le médecin exercera dans une installation et une spécialité médicale figurant à cette liste;

- 2. Soumettre un Avis d'autorisation temporaire d'urgence, puis au besoin, soumettre une demande de renouvellement d'autorisation temporaire d'urgence. Voir les procédures aux situations appropriées;
- 3. Nous préciser qu'il s'agit de moonlighting en commentaire dans l'OGEM ou dans le courriel de demande de renouvellement.

*Pour plus d'informations, voir la règle de gestion 11.*

### MSSS

Le MSSS traitera l'avis d'ATE dans l'OGEM ou répondra par courriel à la demande de renouvellement d'ATE.

Documents à transmettre au MSSS lors de la demande

Aucun

#### **Situation 31- Fonction administrative dans le secteur public : considération hors PEM**

#### Procédure à suivre

- 1. Acheminer une lettre du DSP au MSSS à l'adresse PEM\_specialite@msss.gouv.qc.ca. Préciser dans cette lettre :
	- o qu'il s'agit d'une demande en vertu de la règle de gestion sur la fonction administrative dans le secteur public;
	- o la fonction administrative occupée par le médecin et la date à partir de laquelle il l'occupe;
	- o le détail de la pratique marginale maintenue par le médecin (ex : nombre de jours par mois) et la date à partir de laquelle elle sera effectuée.

*Pour plus d'informations, voir la règle de gestion 12*

### MSSS

Si tout est conforme, une lettre sera transmise au DSP et le médecin sera inscrit en tant que non compté au PEM à partir de la date de début de sa pratique marginale.

Documents à transmettre au MSSS lors de la demande

Aucun

**Situation 32- Fonction administrative dans le secteur public : retour en pratique dans un autre établissement**

#### Procédure à suivre

1. S'assurer que le PEM de votre établissement est complet (si un poste est disponible, le recrutement du médecin doit se faire de manière régulière sur ce poste);

- 2. S'assurer que le médecin est inscrit non compté au PEM d'un autre établissement suite à une autorisation du MSSS en vertu de la règle de gestion sur la fonction administrative dans le secteur public, et qu'il bénéficie de cette règle depuis plus de 2 ans;
- 3. Compléter et soumettre les informations sous l'onglet « Créer une demande » de l'OGEM (saisir « demande d'avis de conformité – pratique majoritaire » dans la section « Type de demande »);
- 4. Préciser dans la section « commentaire » les informations suivantes :
	- o que votre établissement souhaite recruter le médecin en dépassement temporaire et qu'il bénéficie depuis plus de deux ans de la règle de gestion sur la fonction administrative dans le secteur public;
	- o l'installation de pratique où le médecin exercera principalement.

*Pour plus d'informations, voir la règle de gestion 12*

## MSSS

La décision du MSSS sera transmise à l'établissement demandeur directement via l'OGEM. Si la demande est conforme, une lettre officielle confirmant la décision sera incluse en pièce jointe et le médecin sera inscrit en dépassement temporaire du PEM.

Documents à transmettre au MSSS lors de la demande

Aucun

**Situation 33- Recrutement sur un poste en réseau facultatif : utilisé pour un recrutement sur place**

Procédure à suivre

Suivre la même procédure que pour un recrutement sur poste régulier.

*Pour plus d'informations, voir la règle de gestion 13*

**Situation 34- Recrutement sur un poste en réseau facultatif : utilisé pour conclure une entente de services**

Procédure à suivre

Suivre la même procédure que pour un recrutement sur un poste en réseau obligatoire (section suivante).

*Pour plus d'informations, voir la règle de gestion 13*

#### **Situation 35- Recrutement sur un poste en réseau obligatoire**

### Procédure à suivre

## **Pour l'établissement à qui appartient le poste réseau :**

- 1. Faire les démarches en vue de conclure une entente de services avec un autre établissement qui assurera une couverture de services;
- 2. Soumettre le projet d'entente au MSSS pour approbation avant la signature par les parties;
- 3. À la suite de l'approbation du projet d'entente par le MSSS, procéder à la signature de l'entente par les parties concernées;
- 4. Transmettre une copie signée de l'entente au MSSS;
- 5. Compléter et soumettre les informations sous l'onglet : « Créer une demande » de l'OGEM (saisir « demande d'avis de conformité – pratique majoritaire » dans la section « Type de demande »), en inscrivant en commentaire qu'une entente approuvée par le MSSS a été conclue;
- 6. Préciser dans la section « commentaire » l'installation de pratique où le médecin exercera principalement.

## **Pour l'établissement qui offre le service en vertu de l'entente signée :**

- 1. Lorsque l'entente signée aura été transmise au MSSS, compléter et soumettre les informations sous l'onglet : « Créer une demande » de l'OGEM (saisir « demande d'avis de conformité – pratique majoritaire » dans la section « Type de demande »), en inscrivant en commentaire qu'une entente approuvée par le MSSS a été conclue avec un autre établissement ayant un poste réseau;
- 2. Préciser dans la section « commentaire » l'installation de pratique où le médecin exercera principalement.

*Pour plus d'informations, voir la règle de gestion 13.*

## MSSS

## **Pour l'établissement à qui appartient le poste réseau :**

La décision du MSSS sera transmise à l'établissement demandeur directement via l'OGEM. Si la demande est conforme, une lettre officielle confirmant la décision sera incluse en pièce jointe. Le médecin sera compté au PEM.

### **Pour l'établissement qui offre le service en vertu de l'entente signée :**

La décision du MSSS sera transmise à l'établissement demandeur directement via l'OGEM. Si la demande est conforme, une lettre officielle confirmant la décision sera incluse en pièce jointe. Le médecin sera inscrit en tant que non compté au PEM.

### Documents à transmettre au MSSS lors de la demande

Projet d'entente de services pour validation par le MSSS. Une fois l'entente approuvée par le MSSS, l'entente signée doit être envoyée au MSSS.

#### **Situation 36- Recrutement sur un poste lié à une condition (sauf poste en réseau avec une entente de service)**

#### Procédure à suivre

- 1. Se référer à la condition liée au PEM, en consultant le tableau d'annonce des PEM à l'établissement par le MSSS (Annexe – Conditions ou remarques). Cette condition est aussi inscrite en commentaire du PEM dans l'OGEM;
- 2. Démontrer au MSSS que la condition liée au poste est remplie (commentaire dans l'OGEM, courriel ou lettre, selon ce qui est le plus approprié);
- 3. Sur confirmation par le MSSS que la condition est rencontrée, compléter et soumettre les informations sous l'onglet « Créer une demande » de l'OGEM (saisir « demande d'avis de conformité – pratique majoritaire » dans la section « Type de demande »);
- 4. Préciser dans la section « commentaire » l'installation de pratique où le médecin exercera principalement.

#### MSSS

La décision du MSSS sera transmise à l'établissement demandeur directement via l'OGEM. Si la demande est conforme, une lettre officielle confirmant la décision sera incluse en pièce jointe.

Documents à transmettre au MSSS lors de la demande

Documents requis en lien avec la condition, le cas échéant.

#### **Situation 37- Chercheurs boursiers**

Procédure à suivre

Aucune démarche à faire auprès du MSSS.

Note : Le MSSS procède, deux fois par année, à la révision des médecins admissibles à la règle de gestion relative aux chercheurs boursiers et informe les établissements visés par courriel. Il veille lui-même à inscrire en tant que non compté les médecins admissibles et à réinscrire au PEM les médecins qui ne sont plus chercheurs boursiers. Même si un médecin prévoit obtenir ou a obtenu un statut de chercheur boursier, il doit détenir un poste au PEM jusqu'à ce que le MSSS confirme qu'il peut être inscrit en tant que non compté au PEM de sa spécialité.

*Pour plus d'informations, voir la règle de gestion 15.*

#### MSSS

Le MSSS informe les établissements concernés de toute modification apportée en vertu de cette règle de gestion.

#### **Situation 38- Retour de région**

### Procédure à suivre

- 1. Valider que tous les PEM de la spécialité visée sont comblés dans la région de l'établissement. L'état des PEM en spécialité dans la province est publié mensuellement sur le site Internet du MSSS.
- 2. Compléter et soumettre les informations sous l'onglet « Créer une demande » de l'OGEM (saisir « demande d'avis de conformité – pratique majoritaire » dans la section « Type de demande ») en précisant en commentaire qu'il s'agit d'un candidat recruté en vertu de la règle de gestion relative à un retour de région.

*Pour plus d'informations, voir la règle de gestion 16.*

## **MSSS**

La décision du MSSS sera transmise à l'établissement demandeur directement via l'OGEM. Si la demande est conforme, une lettre officielle confirmant la décision sera incluse en pièce jointe.

Documents à transmettre au MSSS lors de la demande

Aucun

**Situation 39- Pratique exclusive en soins palliatifs, aide médicale à mourir ou assistance opératoire : médecin déjà inscrit au PEM**

Procédure à suivre

1. Acheminer une lettre du DSP au MSSS en précisant que le médecin effectuera une pratique exclusive en soins palliatifs, aide médicale à mourir ou assistance opératoire. Cette demande doit être envoyée à l'adresse PEM\_specialite@msss.gouv.qc.ca.

*Pour plus d'informations, voir la règle de gestion 17.*

## MSSS

Si tout est conforme, une lettre sera transmise au DSP et le médecin sera inscrit en tant que non compté au PEM à partir de la date de début de sa pratique exclusive dans le domaine visé.

Documents à transmettre au MSSS lors de la demande

Aucun au moment de soumettre la demande.

Note : À la suite de l'acceptation de la demande par le MSSS, les privilèges du médecin devront être modifiés à votre CA pour les restreindre au domaine visé. Cette résolution doit ensuite être envoyée au MSSS.

#### **Situation 40- Pratique exclusive en soins palliatifs, aide médicale à mourir ou assistance opératoire : médecin non inscrit au PEM**

#### Procédure à suivre

- 1. Acheminer une lettre du DSP au MSSS en précisant que le médecin effectuera une pratique exclusive en soins palliatifs, aide médicale à mourir ou assistance opératoire. Cette demande doit être envoyée à l'adresse PEM specialite@msss.gouv.qc.ca;
- 2. Si tout est conforme, une lettre sera envoyée par courriel à l'établissement;
- 3. Compléter et soumettre les informations sous l'onglet « Créer une demande » de l'OGEM (saisir « demande d'avis de conformité – pratique majoritaire » dans la section « Type de demande »);
- 4. Préciser dans la section « commentaire » les informations suivantes :
	- o confirmer que le médecin aura une pratique exclusive en soins palliatifs, aide médicale à mourir ou assistance opératoire;
	- o installation de pratique où le médecin exercera principalement.

*Pour plus d'informations, voir la règle de gestion 17.*

### **MSSS**

Si tout est conforme, une lettre sera envoyée par courriel à l'établissement. Par la suite, nous traiterons la demande dans l'OGEM et un avis de conformité sera inclus en pièce jointe. Le médecin sera inscrit en tant que non compté au PEM à partir de la date de début de sa pratique exclusive dans le domaine visé.

#### Documents à transmettre au MSSS lors de la demande

Aucun au moment de soumettre la demande.

Note : À la suite de l'acceptation de la demande par le MSSS, lors de la nomination du médecin, ses privilèges devront spécifier qu'ils sont exclusifs au domaine prévu. Cette résolution doit ensuite être envoyée au MSSS.

#### **Situation 41- Dérogation**

#### Procédure à suivre

*Rappel* : Seules les situations extraordinaires et non prévisibles au moment de la planification quinquennale des PEM peuvent mener au dépôt d'une demande de dérogation au MSSS.

- 1. Soumettre une demande de dérogation sous forme de lettre signée par le directeur des services professionnels de l'établissement à la sous-ministre adjointe;
- 2. Attendre la lettre de réponse de la sous-ministre adjointe;
- 3. Si cette réponse est positive et qu'elle vous autorise à recruter un médecin en dépassement temporaire du PEM, soumettre une demande d'avis de conformité dans l'OGEM.

*Pour plus d'informations, voir la règle de gestion 20.*

# **MSSS**

La décision du MSSS sera transmise par lettre signée par la sous-ministre adjointe.

Documents à transmettre au MSSS lors de la demande

Demande documentée sous signature du DSP de l'établissement